# **Sound
Display ‐
NXT**

### **Overview**

### **Challenge**

Collect and display sound data from the NXT sound sensor in real time on the LCD display of the NXT. Also include the ability to pause the data collection by bumping a button to view a particular screen of data until another button is bumped.

### **Age
Range**

15 ‐
18

### **Topics**

Sound
Sensors

### **Subjects**

Math
&
Science

### **Programming
Themes**

Switches **Counters** Loops Mathematical
Manipulation
of
Data Displaying Data within Constraints Wait
For
time

#### **Related
Math
&
Science
Concepts**

Sound
Waves

# **Building
and
Programming**

## **Materials**

- NXT
brick
- Sound
Sensor
- Noise to read levels from

# **Building
Instructions**

1.
Wire
a
sound
sensor
to
port
2
of
an
NXT
brick
with
a
connector
cable.

### **Programming
Instructions**

Using Mindstorms NXT-G, program the NXT to read data from the sound sensor and to display the data continuously in discrete passes (in this program, the passes take about 1 second each to complete). The display will need to be cleared
 before
each
 pass.
Include
 the
ability
 to
 pause
 the
 data
 display
when
a button (Enter) is bumped, and resume displaying when another button (Right) is bumped.

1. Start with an infinite loop. Inside the infinite loop, add another loop set to Count until the count is 99. Check the Show Counter box so that the count can eventually
be
wired
to
another
block.

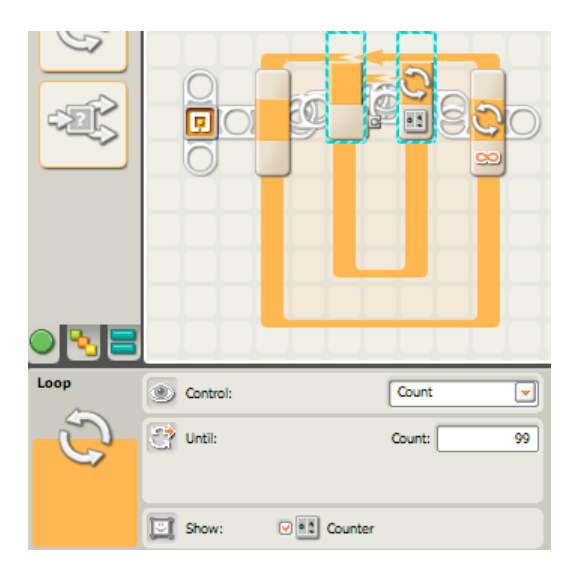

2. Add a "Display" block, setting it to reset the display to clear it before each pass.

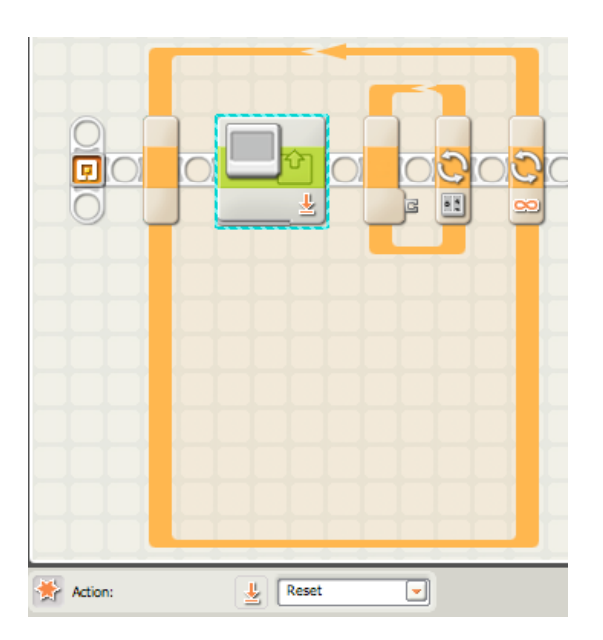

3. Add
a
"Sound"
block
inside
the
counter
block,
setting
it
to
port
2.

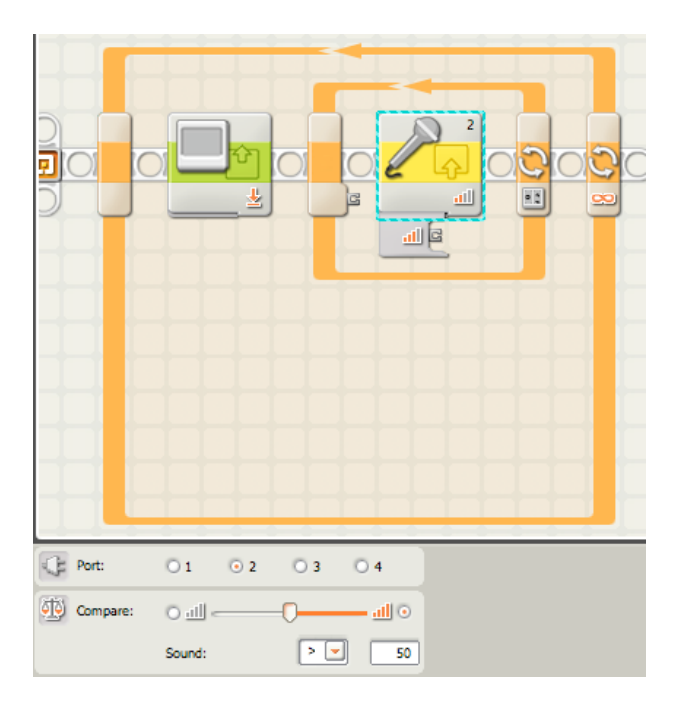

4. Add a "Math" block set to Division mode, wiring in the Sound Level output from the "Sound" block to input A of the "Math" block. Set value B = 3.

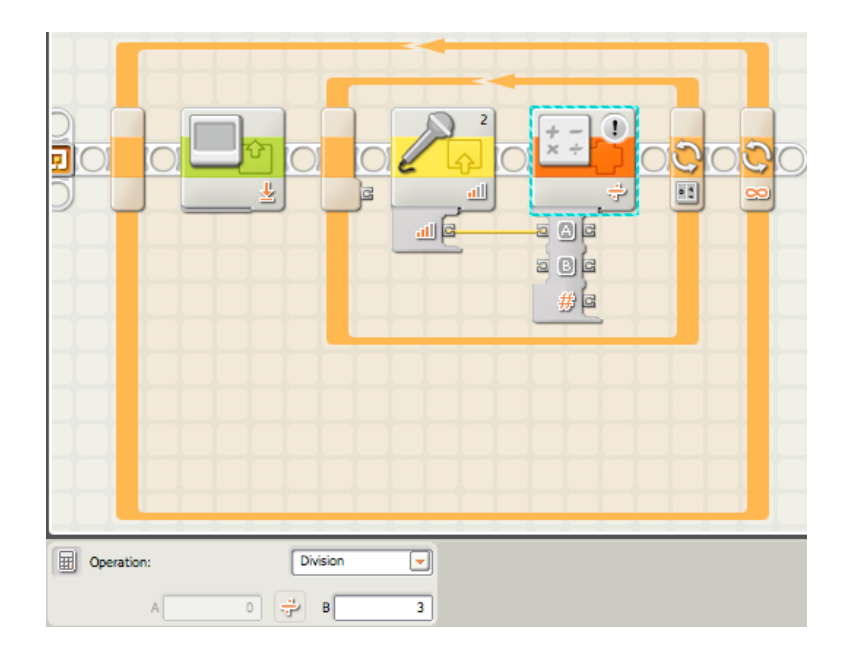

5. Add a second "Math" block, setting it to Addition mode, value  $A = 32$ . Wire the result from the first "Math" block to input B of this "Math" block.

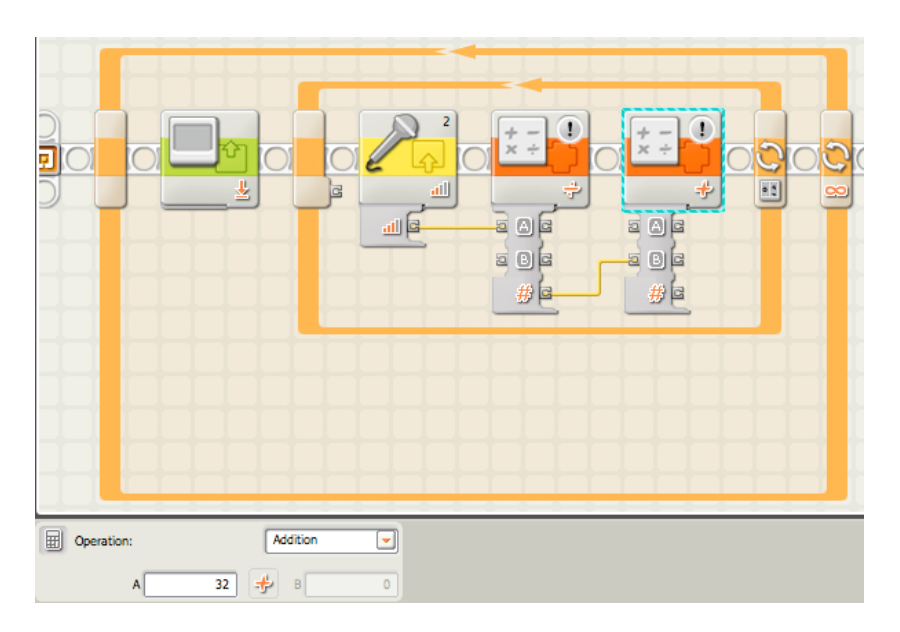

6. Add
a
third
"Math"
block
in
Subtraction
mode,
value
A
=
32.
Wire
the
result
from the first "Math" block to input B of this "Math" block.

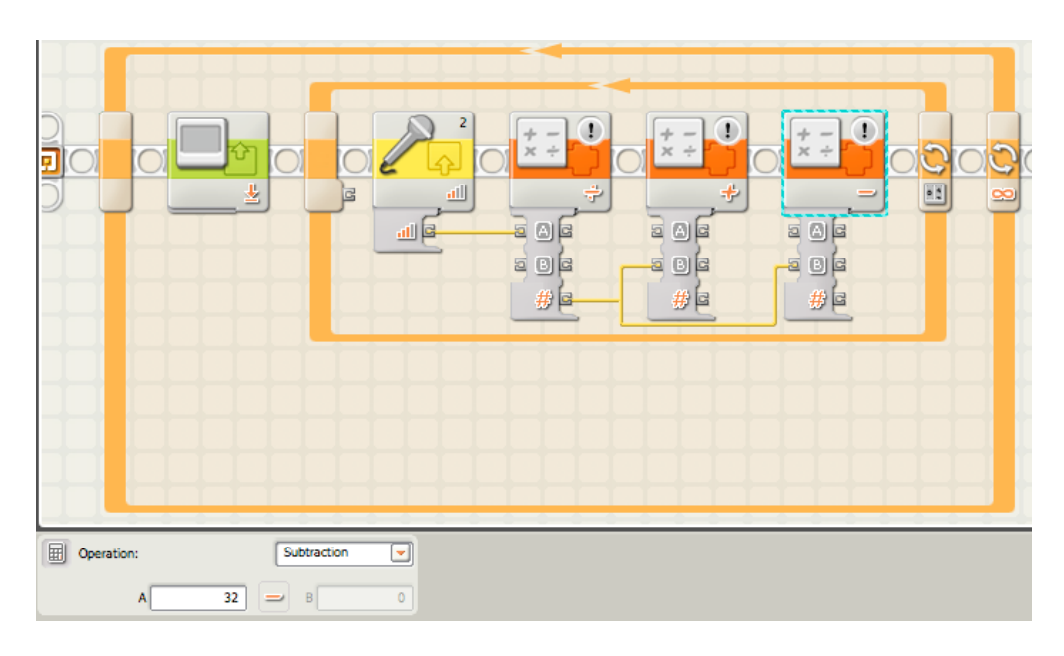

7. Add a "Display" block, setting it to Drawing. Check the Clear Display box and set Type to Line. Wire the result from the second "Math" block to the Y input on the "Display" block. Wire the result from the third "Math" block to the Y input on the "Display" block. Wire the Loop Count of the counter Loop to both X and \_X inputs
of
the
"Display"
block.

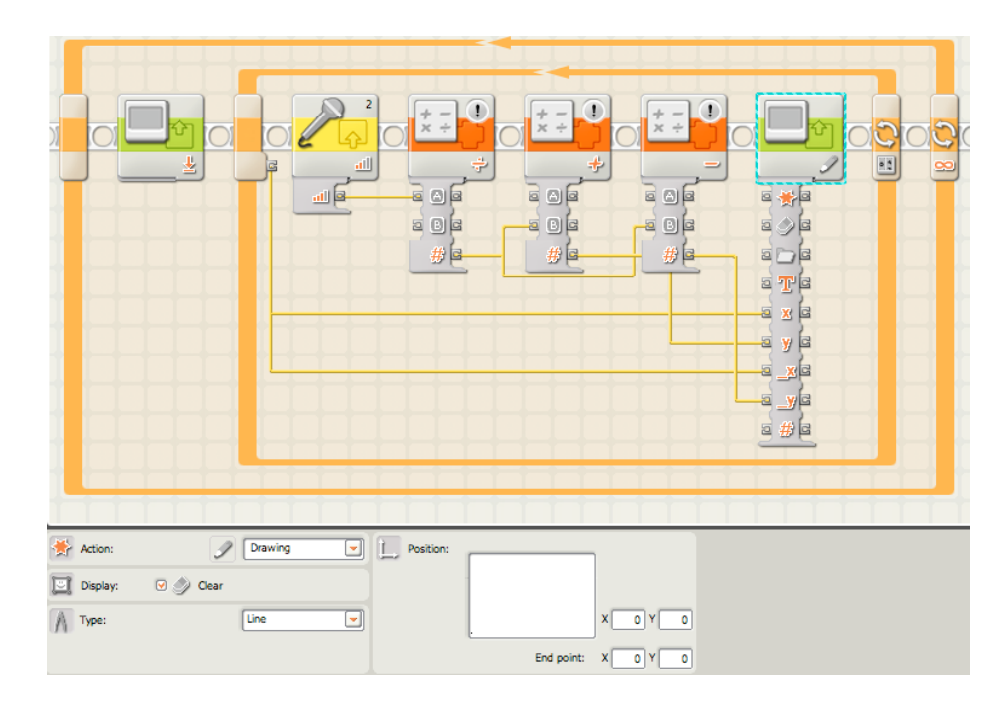

8. Add
a
"Wait
For"
block,
set
to
Time,
until
0.01
seconds
have
passed.

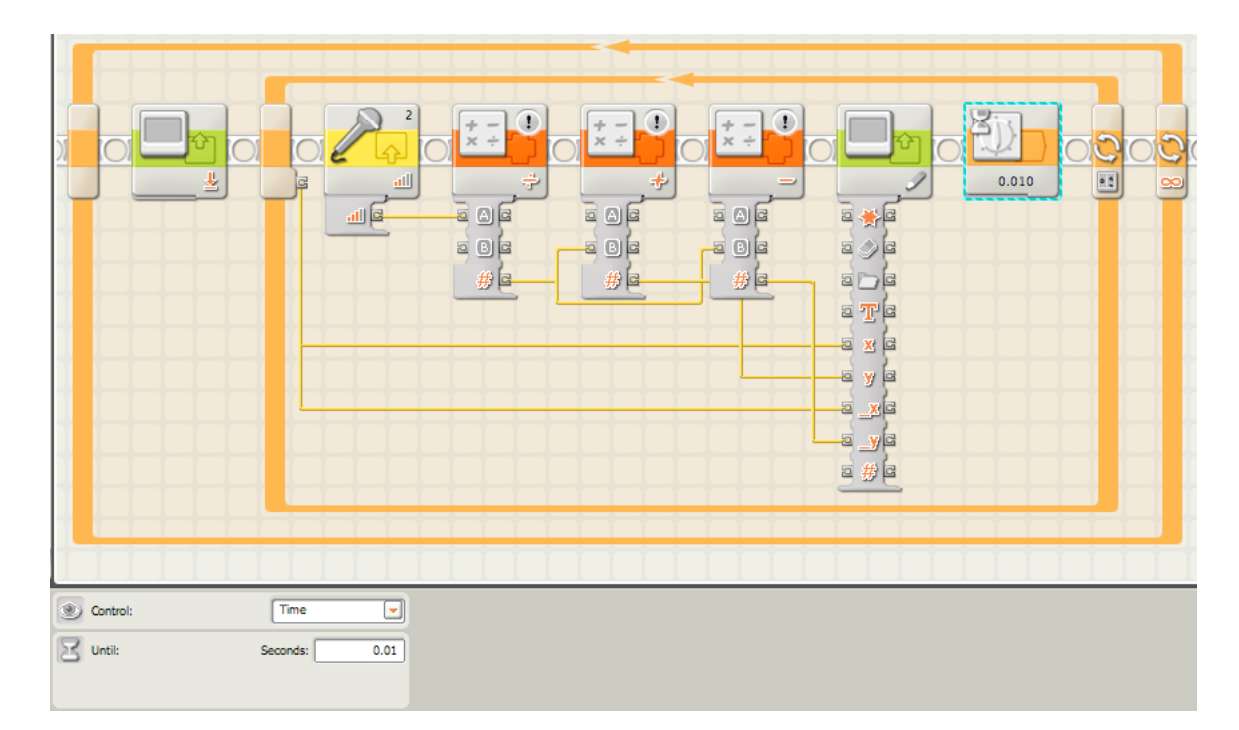

9. Add a switch to the left of the counter Loop, but still inside the infinite loop. Set the control to Sensor, the Sensor to NXT Buttons, the Button to the Enter Button, and
the
Action
to
Bumped.

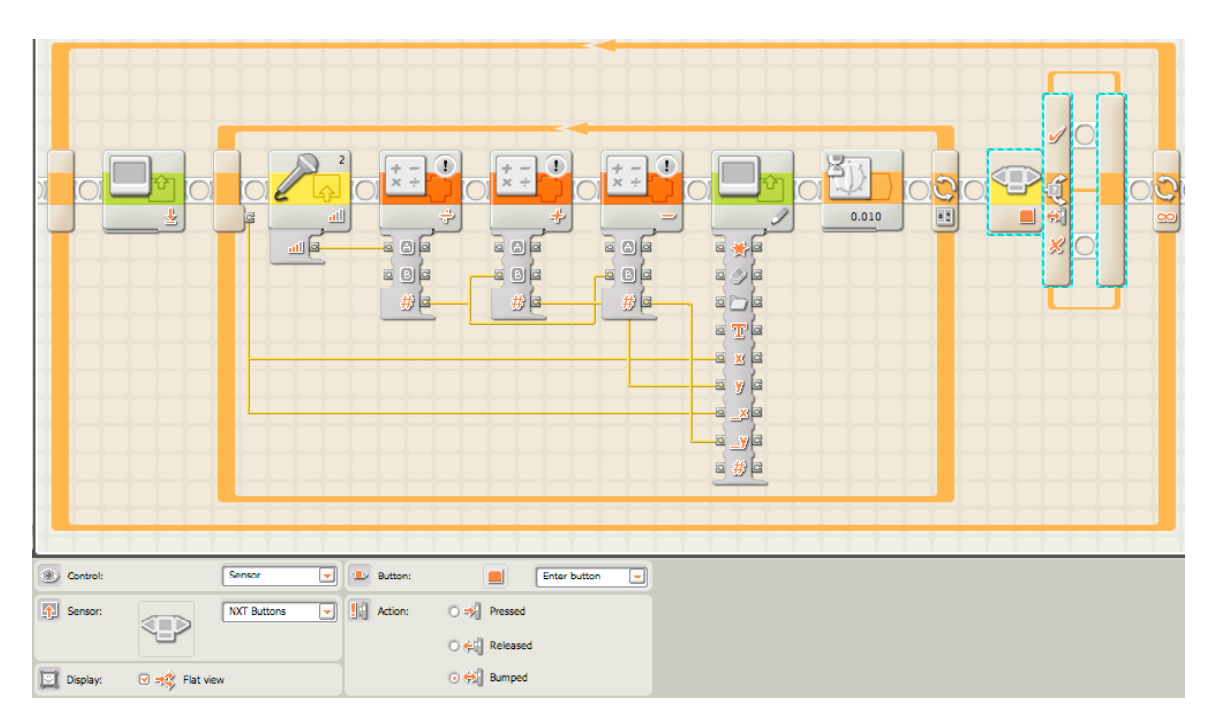

10. Inside the true path (the upper path) of the Button Switch, add a "Wait For" block,
set
Control
to
Sensor,
Sensor
to
NXT
Buttons,
Button
to
Right
Button,
and Action
to
Bumped.

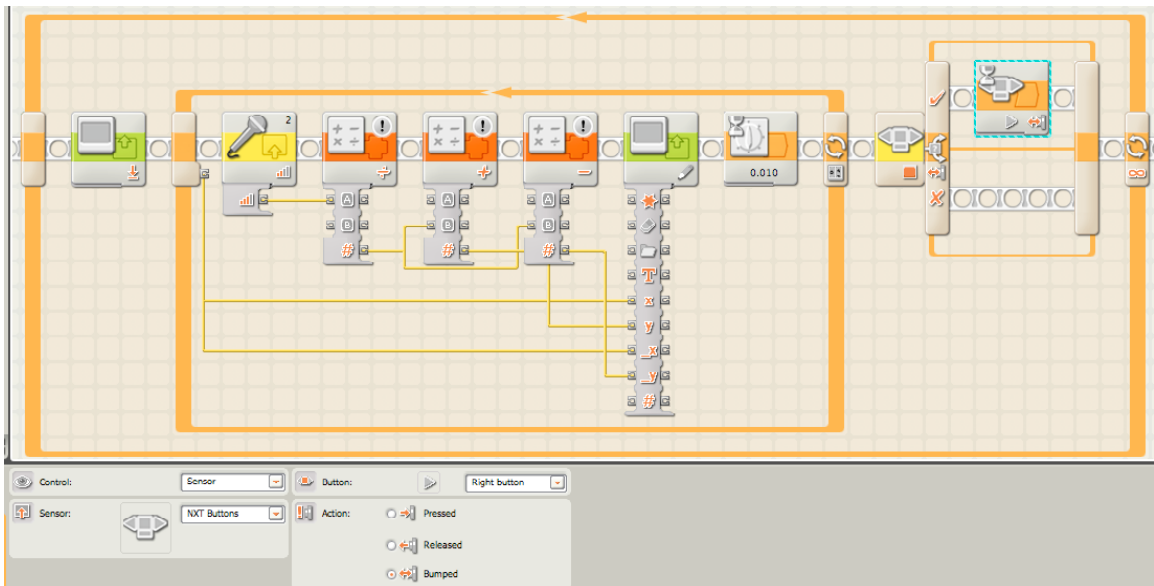

## **In
Action**

Hold the NXT brick in one hand and the sound sensor in the other. Run the Sound Display.rbt program, and watch the display change as noise levels change in the location you are in. Try playing some music, holding a conversation, and having someone clap, snap, and make noise. Walk around outside and watch the noise levels of cars, wind, and bird calls appear on the LCD display. Try pausing and resuming the display to get a better look at what the levels are during a particular pass.

# **Resources/Help**

### **Related
Activities**

- Clap
On
- Fan-Tastic NXT
- Crane

### **Building
&
Programming
References**

- The
NXT
- Sound\_Display.rbt

#### **Knowledge
Base**

- How do I create a loop in NXT-G so that I can repeat one sequence of events over and
over?
- What is the NXT-G switch block for?
- What is the NXT-G math block for?

# **Classroom
Management**

### **Procedure**

- 1. Begin
the
lesson
with
a
description
of
how
sound
sensing
works.
Microphones are
a
great
example,
and
many
people
can
relate
to
having
seen
or
used
them
in the
real
world.
- 2. Each NXT brick should be programmed in Mindstorms NXT, either by the students
if
time
permits
or
before
the
activity
starts.
- 3. Each student or group of students should have an NXT brick with an attached sound
sensor.
- 4. Have each student or group of students read the sound levels of various environments. For example, play music in one corner of the room, open the window to read ambient noise levels or play ambient noise in one corner of the room,
have
students
hold
conversations
while
reading
the
noise
levels,
and
have students make noises such as clapping and snapping. Observe the patterns of sounds. Do claps and snaps resemble the sounds of other objects, such as a guitar pluck or a bird call? The waveforms of the sounds can be looked at if the display
is
paused
after
a
pass.
With
several
NXTs
paused
after
observing
different sounds, the students can compare which sounds look like what on the display. Each
sound
environment
can
be
paused
and
drawn
on
a
graph
as
the
students rotate around the room, for comparison at the end of class.
- 5. Collaborate as a class and work out which sounds were similar and which sounds were
different.
- 6. Wrap
up
by
talking
about
the
activity
and
additional
uses
of
sound‐sensing systems. Also discuss why certain sounds have certain waveforms and similarities due to volume level, decay, and so on.